# Yealink W76P Quick Guide

# **Desk Phone Features**

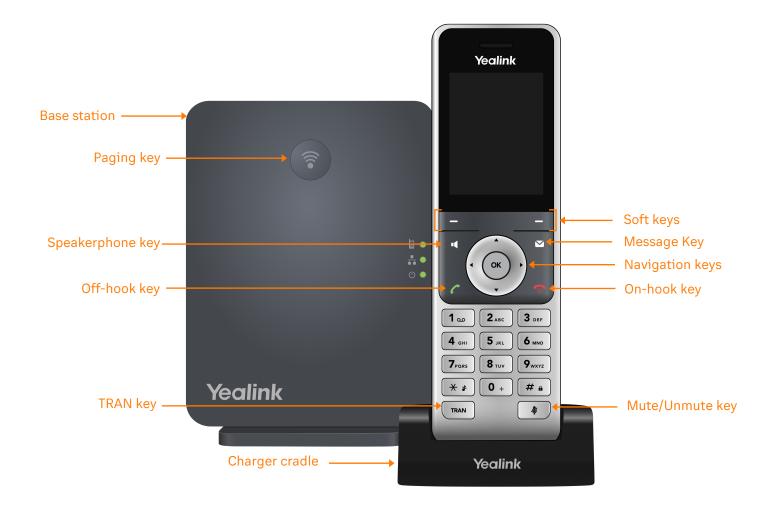

### **Feature Description**

- 1. Base station—shows the registration LED, network status LED, and power indicator LED.
- 2. Paging key—allows you to locate a misplaced handset.
- 3. **Soft keys**—enables you to select context-sensitive keys that display along the bottom of the screen.
- 4. Speakerphone key-enables you to place and receive calls using the speakerphone.
- 5. Off-hook key-enables you to place a call, answer an incoming call, or access the redial call list.
- 6. On-hook key-enables you to end a call, reject a call, or cancel actions.
- 7. **Message key**—enables you to access the voicemail or missed call list.
- 8. Hold key-holds an active call or resumes a held call.
- 9. Navigation keys-scrolls through information and options displayed on the phone screen.
- 10. TRAN key—transfer an active call to a contact.
- 11. Mute/Unmute key—mutes audio during calls and conferences.
- 12. Charger cradle—charges the handset.

#### Placing a call

#### Dial the number and do one of the following:

- Press
- Press OK
- Press [ to use the speakerphone.

### Answering a call

#### **Options:**

- Lift the handset.
- Press [ to answer a call via speakerphone.

### Placing a call on hold

• Press the Options soft key, then select Hold.

#### Retrieving a held call

• Press the **Resume** soft key to retrieve a held call.

### Starting a conference call

- 1. While on an active call, press the **Options** soft key, then select **Conference**.
- 2. Dial the extension of the other party that you would like to add to the call.
- 3. Once the other party answers, press the **Conf** soft key to merge the two calls.

### Transferring a call

#### Warm Transfer:

- While on an active call, press the **Options** soft key.
- 2. Use the Navigation key to select Transfer.
- 3. Press ок
- 4. Dial the extension or number of the other party and press .
- 5. When the destination party answers, provide the information, and confirm that they would like to take the call.
- 6. Press TRAN or the **Transfer** soft key.

#### **Blind Transfer:**

- While on an active call, press the **Options** soft key.
- 2. Use the Navigation key to select Transfer.
- 3. Press OK
- 4. Dial the extension of the other party, then press or the **Transfer** soft key.

#### **Voicemail Transfer**

- 1. Press TRAN
- 2. Dial \* \* Tollowed by the extension number.
- 3. Press TRAN or the **Transfer** soft key.

# Parking a call

- 1. While on an active call, press # a # a \* \* 3 DEF
- 2. Listen to the prompt indicating that the call has been parked. The prompt will also announce the extension where the call is parked.
- 3. Note the park location. Example \*802.

To retrieve a parked call, press \* , followed by the park location.

# **Paging**

• Press ★ \$ 8 TUV 4 GHI , then follow the promp

# Initiating an Intercom call

• Press 🗶 🛊 🛭 8 τυν 5 μκι , then follow the prompt.

# Recording a call

### **Hot Desking**

- Press the Login soft key then follow the prompt.
- Enter your extension number, then press # a
- Enter your voicemail pin, then press # a